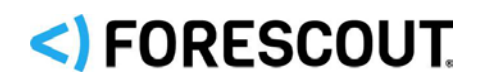

# Forescout

# Work with IPv6 Addressable Endpoints

How-to Guide

**Forescout version 8.2**

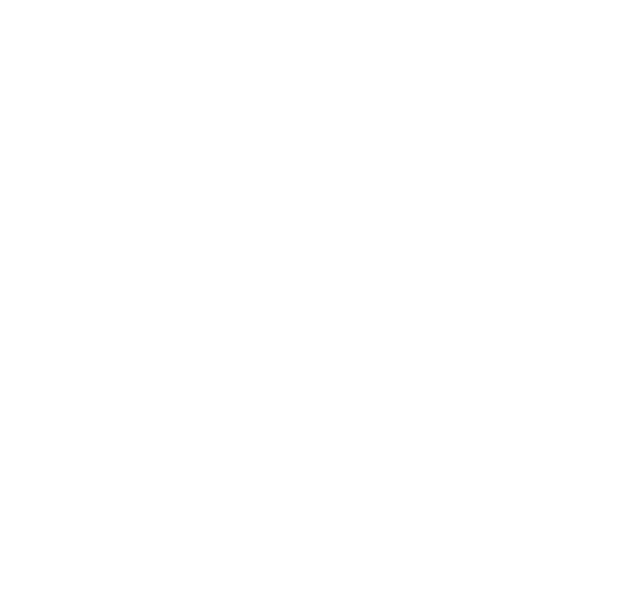

## **Contact Information**

Forescout Technologies, Inc. 190 West Tasman Drive San Jose, CA 95134 USA [https://www.Forescout.com/support/](https://www.forescout.com/support/) Toll-Free (US): 1.866.377.8771 Tel (Intl): 1.408.213.3191 Support: 1.708.237.6591

## **About the Documentation**

- Refer to the Technical Documentation page on the Forescout website for additional documentation: [https://www.Forescout.com/company/technical-documentation/](https://www.forescout.com/company/technical-documentation/)
- Have feedback or questions? Write to us at [documentation@forescout.com](mailto:documentation@forescout.com)

## **Legal Notice**

© 2020 Forescout Technologies, Inc. All rights reserved. Forescout Technologies, Inc. is a Delaware corporation. A list of our trademarks and patents can be found at [https://www.Forescout.com/company/legal/intellectual-property-patents-trademarks.](https://urldefense.proofpoint.com/v2/url?u=https-3A__www.forescout.com_company_legal_intellectual-2Dproperty-2Dpatents-2Dtrademarks&d=DwMFAg&c=L5E2d05je37i-dadkViuXA&r=Z3cI4QPLlfMimB_63ipHyFuWSHGqqAs50hjX-2X1CEw&m=ypFjb5tb21hH81CxdGe-3FT8l4QXZe-hzuDh-eBT-wQ&s=ATQ1mJb4KkN8L9fn2BnpRuwmDWJcze7zyqTbG1PTwkc&e=) Other brands, products, or service names may be trademarks or service marks of their respective owners.

2020-02-20 12:17

## **Table of Contents**

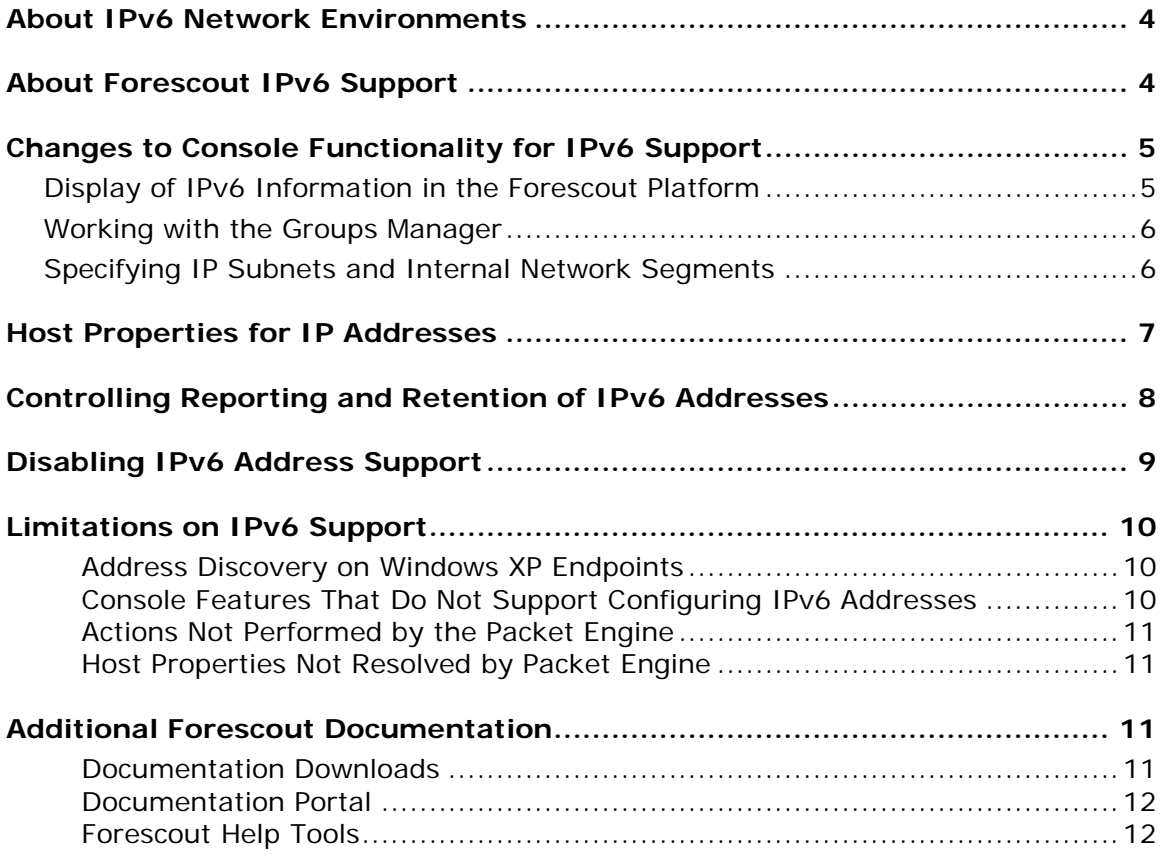

## <span id="page-3-0"></span>**About IPv6 Network Environments**

The Internet Protocol (IP) provides a standard address format to identify endpoints in a network. Data networks have grown to consume the initial address space provided by version 4 of IP, and version 6 of the protocol defines a new format with a larger address space and other improvements. The IPv6 address format is gradually being adopted in network environments.

In today's transitional networks, nodes and gateways support both IPv4 and IPv6 addresses, including the following types of endpoints:

- **IPV4-only endpoints are known to the network only by their IPv4 addresses.**
- **IPv6-only endpoints are known only by their IPv6 addresses.**
- Dual-stack endpoints have both IPv4 and IPv6 addresses.

In addition, these endpoints typically have MAC addresses.

This document describes how the Forescout platform operates in an IPv6 enabled environment, and how you can use the Forescout platform to manage all endpoints in such a network.

## <span id="page-3-1"></span>**About Forescout IPv6 Support**

The Forescout platform provides support for dual-stack network environments.

Currently, the following components support IPv6 addressable endpoints:

- **Authentication Module** 
	- − RADIUS Plugin *Centralized web authentication for RADIUS is not supported for IPv6-only endpoints.*
	- − User Directory Plugin
- **The following Core Extensions Module components:** 
	- − Device Classification Engine
	- − DNS Client Plugin
	- − External Classifier
	- − IOC Scanner Plugin
	- − Packet Engine
	- − Reports Plugin
	- − Syslog Plugin
- The following Endpoint Module components:
	- − HPS Inspection Engine *SecureConnector™ for HPS Inspection Engine is not supported.*
	- − Linux Plugin
	- − OS X Plugin
- **The following Hybrid Cloud Module components:** 
	- − Amazon Web Services (AWS) Plugin
	- − VMware vSphere Plugin
- The following Network Module components:
	- − Switch Plugin
	- − Wireless Plugin

For vendor-specific details of IPv6 support see the *Network Module Release Notes* and related Plugin Configuration Guides.

- The following eyeExtend product (Extended Module) components:
	- − Advanced Compliance (SCAP)
	- − Fortinet Next-Generation Firewall
	- − McAfee ePolicy
	- − Palo Alto Networks Next-Generation Firewall
	- − Palo Alto Networks Wildfire
	- − Splunk
	- − Tenable
- Related databases and profile libraries, including:
	- − Device Profile Library
	- − NIC Vendor DB
	- − Security Policy Templates
	- − Windows Applications
	- − Windows Vulnerability DB

Refer to the relevant component configuration guide for more details on IPv6 support. Subsequent Forescout 8.x releases may include IPv6 support for additional Forescout components. Currently, IPv6 support has not been implemented or verified for such components. Typically the properties, actions, and policy templates provided by these components currently ignore or do not detect IPv6-only endpoints.

## <span id="page-4-0"></span>**Changes to Console Functionality for IPv6 Support**

This section describes changes to Console options or to general Forescout functionality that were motivated by IPv6 support.

<span id="page-4-1"></span>This section also describes minor limitations in working with IPv6 addresses.

## **Display of IPv6 Information in the Forescout Platform**

IPv6 addresses are displayed by default in the panes of the Console Home View, and in the Host Log table. In other tables, columns with IPv6 addresses may be disabled

by default to conserve space. You can enable columns based on properties that report IPv6 addresses. See [Host Properties for IP Addresses.](#page-6-0)

## <span id="page-5-0"></span>**Working with the Groups Manager**

Use the Groups Manager to edit group structure and to view and edit static content.

- Use the Groups Manager to *permanently* assign IP or MAC addresses to groups.
- Use the *Add to Group* action in a policy to *conditionally* place endpoints in groups.

When you use the Groups Manager, you can use the IPv4 address, the IPv6 address, or the MAC address as the key value for a group. Endpoints are added to the group based on their IPv4 or IPv6 addresses. However, when you use the *Add to Group* action to add an endpoint to a group, only the IPv4 and the MAC addresses of the endpoint can be used as a key value.

## <span id="page-5-1"></span>**Specifying IP Subnets and Internal Network Segments**

The following terminology is used to avoid confusion in large networks and/or dualstack environments:

- Field labels and descriptions have been generalized to include both IPv4 and IPv6 addresses. The term *IP addresses* is used when any IPv4/IPv6 address or subnet can be specified.
- The term *Internal Network segment* replaces the term *segment* and refers to segments defined in the Forescout platform using Segment Manager.
- For clarity, the term *subnet* is used in addition to the term *range*, and instead of the term *segment* in some fields that accept both IP ranges and subnets.
- CIDR notation can be used in fields to specify IPv4 and IPv6 subnets.

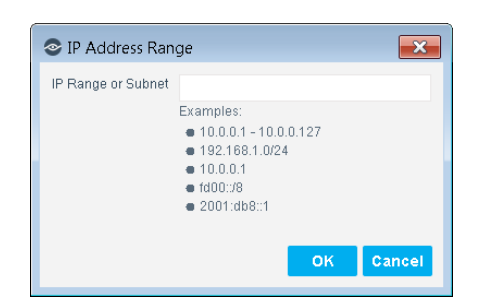

 *Language changes have not been implemented in all Console windows, or in all Forescout documentation. Ongoing updates are planned for upcoming releases.*

In some interactions, you cannot specify IP address ranges on the fly. Define and use Internal Network segments to specify groups of IP addresses. For example:

- In the Internal Network pane, you can only add or remove Internal Network segments that you defined in Segment Manager.
	- *When you upgrade to this release from CounterACT 7.0.0, existing IP address ranges in the Internal Network are preserved.*
	- *You can directly specify IP ranges when you first define the Internal Network with the Initial Setup wizard.*
- In the IP Allocation and Failover pane, you can only specify Internal Network segments when you map IP addresses to CounterACT devices.
- In policy wizards and some other areas, the IP Range option has been removed. Select an existing Internal Network segment or define a new Internal Network segment in Segment Manager.

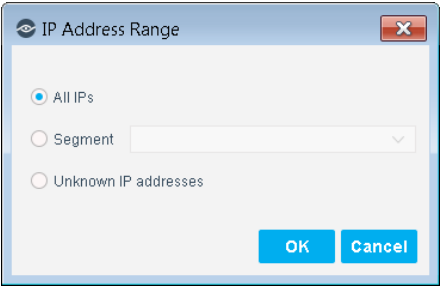

Some Console features do not allow specification of IPv6 address ranges. See [Console Features That Do Not Support Configuring IPv6 Addresses.](#page-9-2)

## <span id="page-6-0"></span>**Host Properties for IP Addresses**

The following properties report IPv4 and IPv6 addresses detected on endpoints:

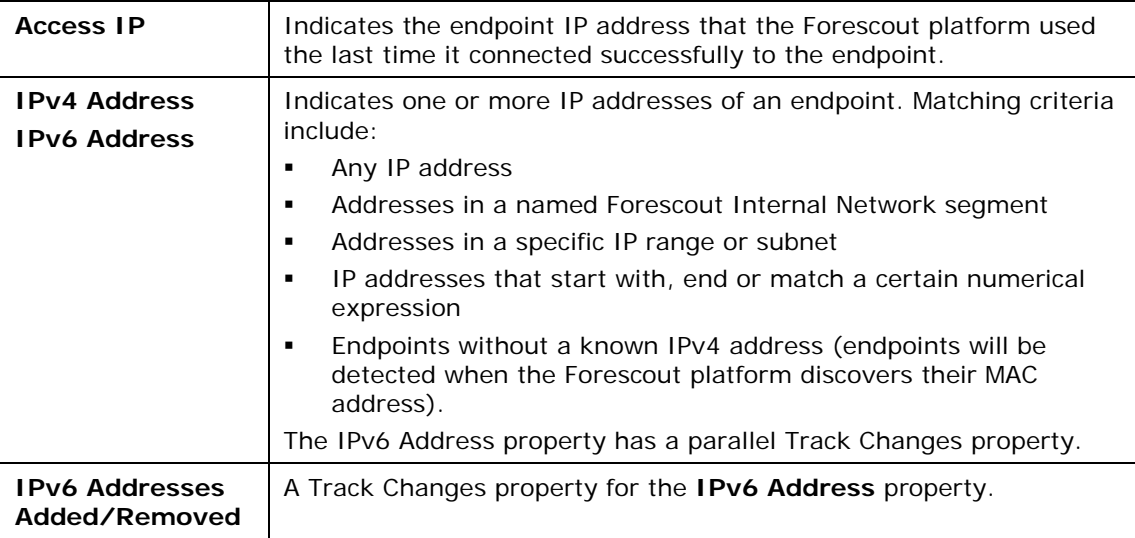

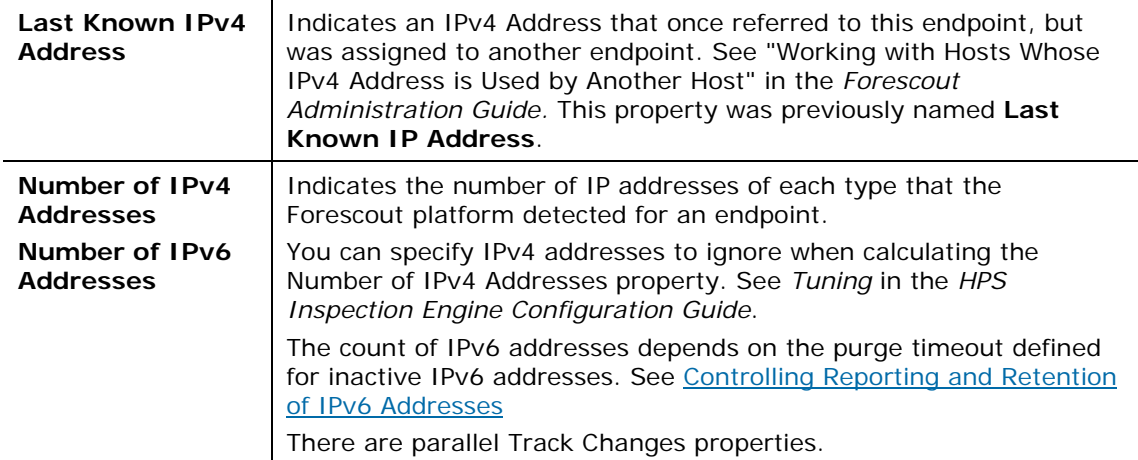

#### **The following property has been deprecated:**

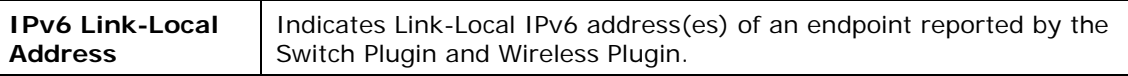

## <span id="page-7-0"></span>**Controlling Reporting and Retention of IPv6 Addresses**

In environments that use IPv6 Addresses, auto-configuration and other management strategies can generate large numbers of temporary addresses. This section describes how to tune the way the Forescout platform reports and retains IPv6 addresses to maintain current, valid address information.

### **To control the number of IPv6 addresses reported for Windows endpoints:**

- **1.** Log in to the CounterACT device CLI.
- **2.** Submit the following command:

#### **fstool va set\_property config.number\_of\_ipv6\_to\_report.value** *n*

Where *n* is an integer. The default value is 10.

The HPS Inspection Engine reports up to *n* IPv6 addresses for each Windows endpoint.

### **To control how long the Forescout platform retains IPv6 addresses:**

- **1.** Log in to the Forescout Console as an administrator.
- **2.** Select **Options** from the toolbar, or select **Tools > Options** from the menu.

**3.** In the Options tree select **NAC > Time Settings**.

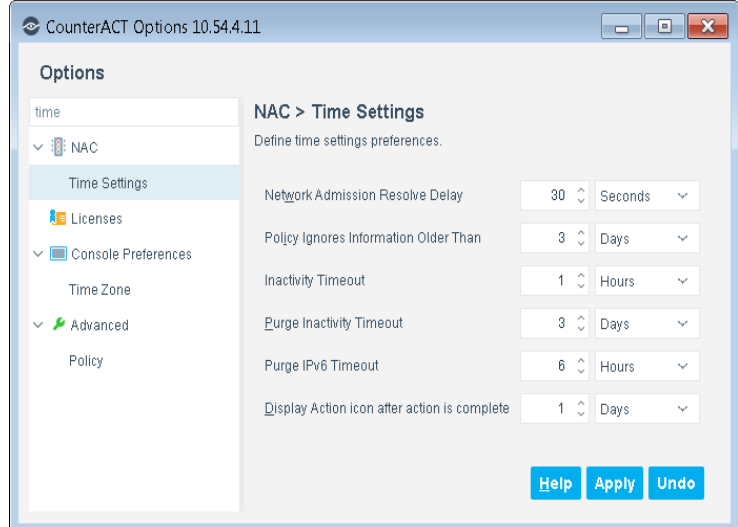

**4.** Configure the **Purge IPv6 Timeout** setting.

This setting determines how long the Forescout platform associates an IPv6 address with an endpoint. This timeout is measured from the time the platform learns the IPv6 address. If the platform does not detect this address or its related MAC address in the network during the time period specified:

- It no longer associates the address with the endpoint. This address no longer appears in the **IPv6 Address** host property for the endpoint.
- If the endpoint has no other IP or MAC address, it is purged completely from the Forescout platform.

## <span id="page-8-0"></span>**Disabling IPv6 Address Support**

When you upgrade to this version and its related components from CounterACT version 7.0.0, IPv6 addressable endpoints are supported by default. This section describes configuration settings that disable IPv6 support.

### **To enable or disable IPv6 address reporting for switches, wireless controllers and the HPS Inspection Engine:**

- **1.** Log in to the CounterACT device CLI.
- **2.** To control reporting by switches, submit the command:

**fstool sw set\_property config.read\_ipv6\_neighbor\_table.value** *[0 | 1]*

To control reporting by wireless controllers, submit the command:

**fstool wireless set\_property conf.read\_ipv6\_table.value** *[0 | 1]*

where the value *0* disables reporting, and the value *1* enables reporting.

Reporting of IPv6 addresses is enabled or disabled for all switches and/or controllers that are managed by this CounterACT device.

**3.** To control reporting by the HPS Inspection Engine, submit the command: **fstool va set\_property resolved.resolve\_all false**

The HPS Inspection Engine no longer learns IPv6 addresses on endpoints.

## <span id="page-9-0"></span>**Limitations on IPv6 Support**

This section describes limitations in the Forescout platform's support for IPv6 addressable endpoints.

## <span id="page-9-1"></span>**Address Discovery on Windows XP Endpoints**

Currently, the Forescout platform endpoint detection and discovery methods cannot discover IPv6 addresses on endpoints running Windows XP. The Forescout platform can connect to and manage these endpoints using IPv6 addresses discovered by switches, traffic monitoring, and other sources.

## <span id="page-9-2"></span>**Console Features That Do Not Support Configuring IPv6 Addresses**

The following Console features do not allow specification of IPv6 address ranges. Only IPv4 address ranges are supported. If you specify Internal Network segments, only the IPv4 ranges of the segment are included in the specified addresses. IPv6 subnets are ignored (this may change in subsequent releases).

- When you define the Active Response range for Threat Protection features (**Options > Threat Protection > Advanced > Active Repose Range**).
- When you define the Scope of a Console User Profile (**Options > Console User Profiles**)
- When you define/edit IP-based exceptions to HTTP Redirection (**Options > NAC > HTTP Redirection**)
- When you define/edit Virtual Firewall rules (**Options > Virtual Firewall**). Similarly, you can only specify IPv4 addresses when you use the **Virtual Firewall** action.
- When you specify Windows endpoints that download information from the Windows Updates website or a WSUS, you cannot directly specify IPv6 addresses, but IPv6 subnets are included with IPv4 ranges. For details see "Windows Updates" in the *HPS Inspection Engine Configuration Guide*.

## <span id="page-10-0"></span>**Actions Not Performed by the Packet Engine**

The Packet Engine cannot perform the following actions for endpoints unless they have IPv4 addresses:

- HTTP actions (for example, *HTTP Login* and *Start SecureConnector*)
- **•** Virtual Firewall
- **Threat Protection**

These actions might be performed on other endpoints by other Forescout components.

## <span id="page-10-1"></span>**Host Properties Not Resolved by Packet Engine**

The Packet Engine cannot resolve the following host properties for endpoints unless they have IPv4 addresses:

- Authentication Login (Admission event property)
- Authentication Server (Admission event property)
- **HTTP User Agent**
- Open Ports
- **Sessions as Client**
- **Sessions as Server**

These properties might be resolved by other Forescout components.

## <span id="page-10-2"></span>**Additional Forescout Documentation**

For information about other Forescout features and modules, refer to the following resources:

- **[Documentation Downloads](#page-10-3)**
- **[Documentation Portal](#page-12-0)**
- **[Forescout Help Tools](#page-11-1)**

### <span id="page-10-3"></span>**Documentation Downloads**

Documentation downloads can be accessed from the [Forescout Technical](#page-11-2)  [Documentation Page,](#page-11-2) and one of two Forescout portals, depending on which licensing mode your deployment is using.

- *Per-Appliance Licensing Mode* [Product Updates Portal](#page-11-3)
- *Flexx Licensing Mode* [Customer Support Portal](#page-11-4)
- *Software downloads are also available from these portals.*

### **To identify your licensing mode:**

From the Console, select **Help > About Forescout**.

### <span id="page-11-2"></span>**Forescout Technical Documentation Page**

The Forescout Technical Documentation Page provides access to a searchable, webbased [Documentation Portal](#page-12-0) as well as PDF links to the full range of technical documentation.

### **To access the Technical Documentation Page:**

Go to [https://www.Forescout.com/company/technical-documentation/](https://protect-us.mimecast.com/s/jlG2CJ6jovFq0W3qtVh_VT?domain=forescout.com)

### <span id="page-11-3"></span>**Product Updates Portal**

The Product Updates Portal provides links to Forescout version releases, Base and Content Modules, and eyeExtend products, as well as related documentation. The portal also provides a variety of additional documentation.

### **To access the Product Updates Portal:**

Go to<https://updates.forescout.com/support/index.php?url=counteract> and select the version you want to discover.

### <span id="page-11-4"></span>**Customer Support Portal**

The Downloads page on the Forescout Customer Support Portal provides links to purchased Forescout version releases, Base and Content Modules, and eyeExtend products, as well as related documentation. Software and related documentation will only appear on the Downloads page if you have a license entitlement for the software.

### **To access documentation on the Customer Support Portal:**

Go to [https://Forescout.force.com/support/](https://forescout.force.com/support/) and select **Downloads**.

### <span id="page-11-0"></span>**Documentation Portal**

The Forescout Documentation Portal is a searchable, web-based library containing information about Forescout tools, features, functionality, and integrations.

### **To access the Documentation Portal:**

Go to [https://updates.forescout.com/support/files/counteract/docs\\_portal/](https://updates.forescout.com/support/files/counteract/docs_portal/)

## <span id="page-11-1"></span>**Forescout Help Tools**

Access information directly from the Console.

### *Console Help Buttons*

Use context sensitive *Help* buttons to quickly access information about the tasks and topics you are working with.

### *Forescout Administration Guide*

Select **Administration Guide** from the **Help** menu.

### *Plugin Help Files*

 After the plugin is installed, select **Tools** > **Options** > **Modules**, select the plugin and then select **Help**.

### <span id="page-12-0"></span>*Documentation Portal*

 Select **Documentation Portal** from the **Help** menu to access the [Documentation Portal.](#page-12-0)